## <span id="page-0-0"></span>**Nonlinear Deformation - Solution**

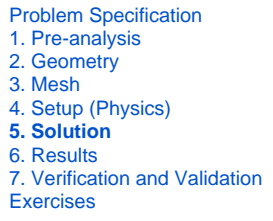

## Sten 5: Solution

Unknown macro: {composition-setup}

cloak.toggle.type = none Unknown macro: {cloak}

Highlight each line of the above panel and insert the appropriate links to the other pages of your tutorial

Highlight the bold line at the bottom of the page that read "Go to Step...". Insert the appropriate link to the next page of your tutorial.

Enter any relevant text, images, and videos in the space under where it says "cloak" below

Unknown macro: {cloak}

The following video will walk you through enabling large displacement and selecting the required solutions to finish our analysis.

**[Go to Step 6: Results](https://confluence.cornell.edu/display/SIMULATION/Nonlinear+Deformation+-+Results)** [Go to all ANSYS Learning Modules](https://confluence.cornell.edu/display/SIMULATION/ANSYS+Learning+Modules)